# **Boletim Técnico**

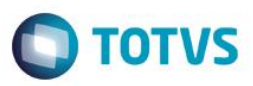

# **Recebimento de Títulos de Diversos Clientes**

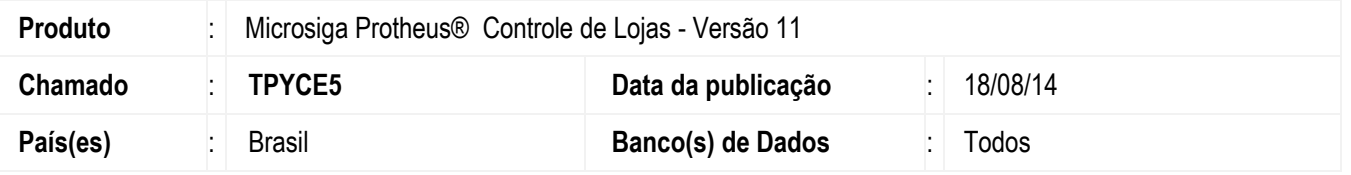

Implementada melhoria na rotina **Venda Assistida (LOJA701)** com alteração da opção **Recebimentos**, para permitir que sejam recebidos títulos de diversos clientes ao mesmo tempo através do código do cliente, não sendo mais necessário o preenchimento do campo **Loja**. Sendo assim, ao informar somente o código do cliente, a opção de **Recebimentos** busca os títulos de todos os clientes que contenham o código informado. Caso exista outros clientes cadastrados com o mesmo CPF/CNPJ do cliente informado, será solicitado que selecione quais clientes deverão ser considerados na pesquisa dos títulos.

Disponibilizou-se a seleção de um ou mais clientes e a opção **Adicionar**, que permite realizar uma busca de títulos para um cliente diferente, mantendo os títulos atuais. Sendo assim, ao informar um cliente e selecionar a opção **Adicionar**, os títulos encontrados são acrescentados aos títulos atualmente apresentados na opção de **Recebimento**. Além da disponibilização da legenda e do filtro. Neste caso, o filtro permite que seja realizado uma pesquisa dentre os títulos a receber apresentados. Esta pesquisa pode ser realizada através dos índices cadastrados na tabela de **Contas a Receber (SE1)**. Ao pesquisar e encontrar o título, é posicionado para que seja selecionado para recebimento.

A legenda faz referência a Situação do título a receber, que pode ser:

- **Baixado:** A **Data de Baixa (E1\_BAIXA)** está preenchida e o **Saldo (E1\_SALDO)** do título está zerado.
- **Baixado Parcialmente:** A **Data de Baixa (E1\_BAIXA)** está preenchida e o **Saldo (E1\_SALDO)** do título é maior que zero.
- **Vencido:** A **Data de Vencimento Real (E1\_VENCREA)** é menor que a **Data Base** do **Sistema.**
- **Em Aberto:** A **Data de Baixa (E1\_BAIXA)** está vazia e a **Data de Vencimento Real (E1\_VENCREA)** é maior ou igual **a Data Base** do **Sistema.**

Ao confirmar o recebimento, a rotina aglutina os títulos selecionados e calcula o valor total para pagamento. No **Venda Assistida (LOJA701)** o cliente do recebimento é o primeiro cliente encontrado dentre os títulos selecionados.

### **Procedimento para Implementação**

Para viabilizar essa melhoria, é necessário aplicar o pacote de atualizações (*Patch*) deste chamado.

### **Procedimento para Configuração**

1. No **Configurador (SIGACFG)** acesse **Ambientes/Cadastros/Parâmetros (CFGX017)**. Crie o parâmetro a seguir:

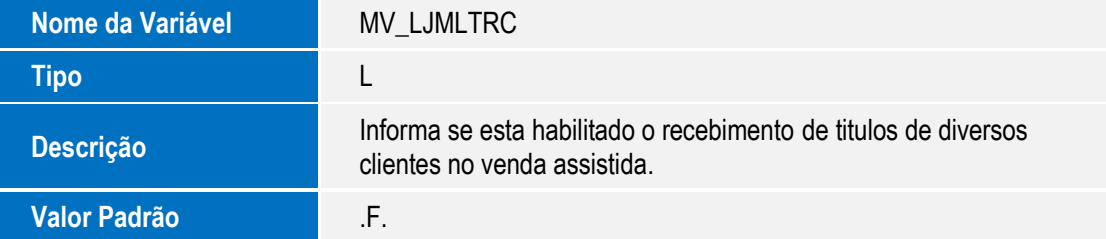

 $\overline{\omega}$ 

300

# **Boletim Técnico**

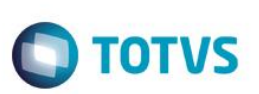

#### 2. No **Configurador (SIGACFG)** acesse **Ambientes/Cadastros/Parâmetros (CFGX017)**. Configure o parâmetro a seguir:

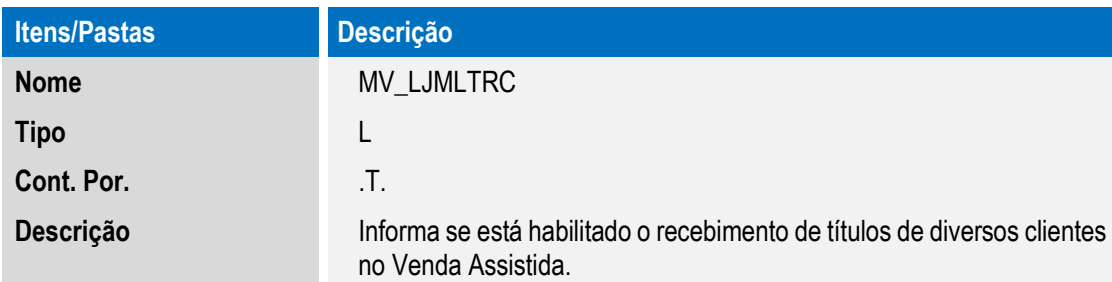

## **Procedimento para Utilização**

#### **Pré-Requisito:**

- 1. Cadastre dois clientes contendo o mesmo código e CPF, porém em lojas diferentes.
- 2. Cadastre um terceiro cliente com código, loja e CPF diferente.
- 3. Para cada cliente cadastrado, inclua um título a receber (FINA040) em aberto contendo o tipo (E1\_TIPO) dentre um dos informados no parâmetro **MV\_LJTPREC.**
- 4. Configure o parâmetro **MV\_LJMLTRC** para permitir o recebimento de títulos de diversos clientes.
- 1. No **Controle de Lojas (SIGALOJA)**, acesse **Atualizações /Atendimento / Venda Assistida (LOJA701).**
- 2. Selecione a opção **Recebimentos** ou pressione as teclas **Ctrl+D**.
- 3. Informe somente o código dos clientes cadastrados com o mesmo **CPF.**
- 4. Clique na opção **Buscar.**
- 5. Selecione os dois clientes para realizar a busca dos títulos.
- 6. No grid contendo os títulos, selecione os dois títulos inseridos anteriormente.
- 7. Informe o código e loja do terceiro cliente cadastrado.
- 8. Clique na opção **Adicionar**.
- 9. Selecione no grid o título adicionado.
- 10. Confirme a operação e realize o recebimento normalmente.
- 11. Verifique se os títulos selecionados estão baixados.

#### **Informações Técnicas**

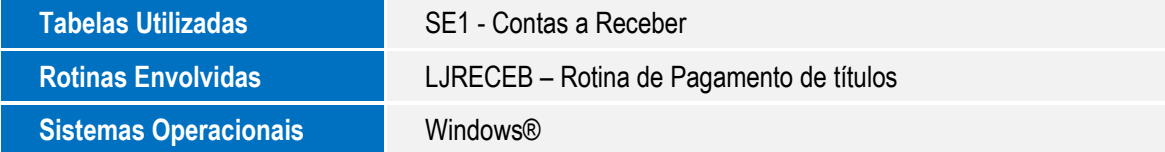